# 4.4.8 富文本框

普通文本框中,框内所有内容都是同样的格式或样式。富文本框则允许在一个边界范围内,针对不同的文本内容设置不同的格式。富文本框控 件接受 HTML 输入,并支持邮件合并功能。

本节介绍富文本的常用设置及使用方法。

#### 操作步骤

## $\blacksquare$

在工具箱中,选中富文本,将其拖放到设计区。

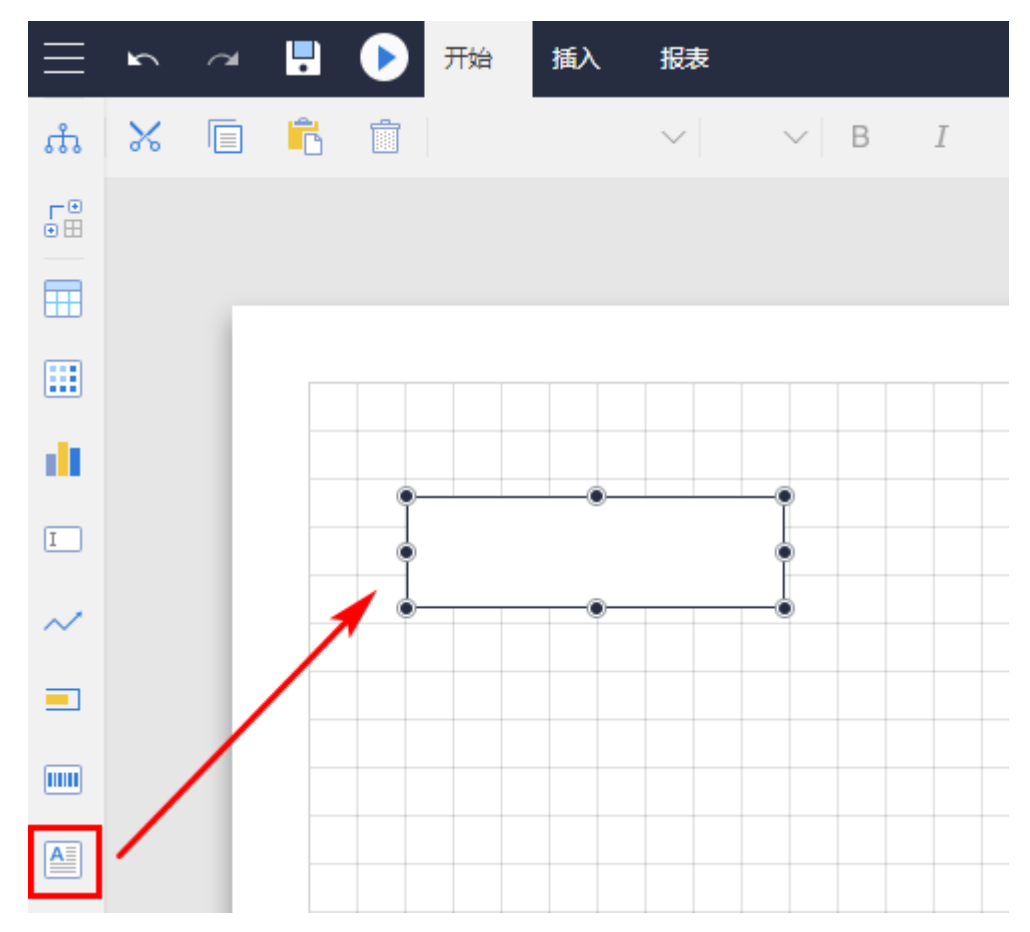

### 2

富文本选项设置。单击工具箱顶部的"元素管理",选中富文本名(如"富文本1"),或直接选中整个富文本,进行富文本选项设置,如 下图所示。

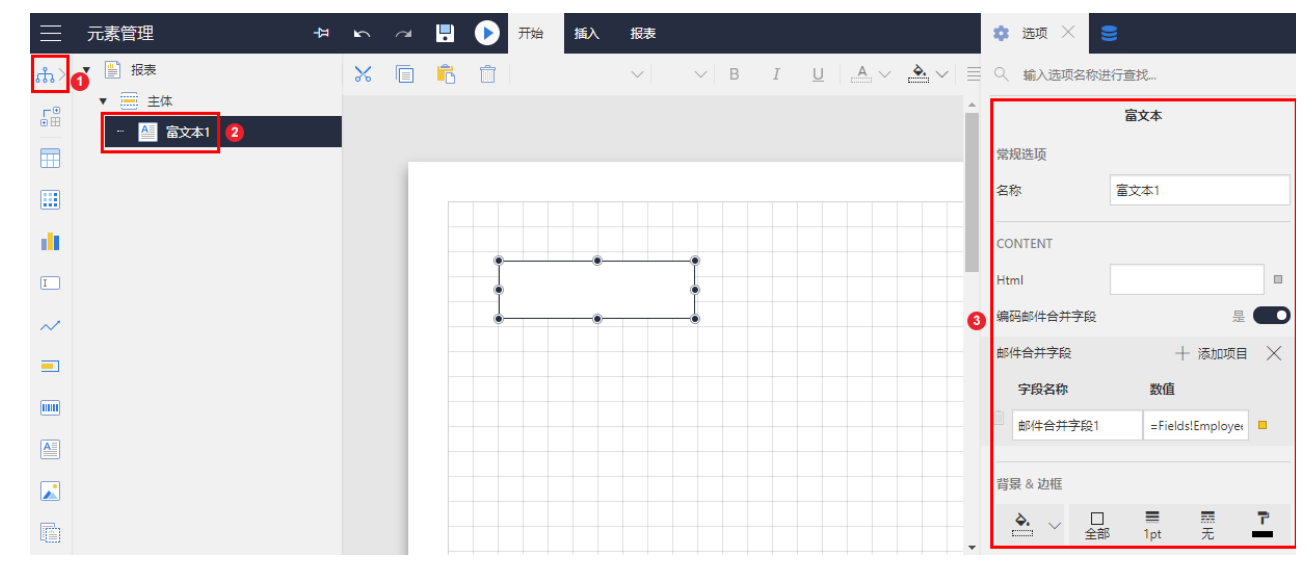

#### 具体选项见下表。

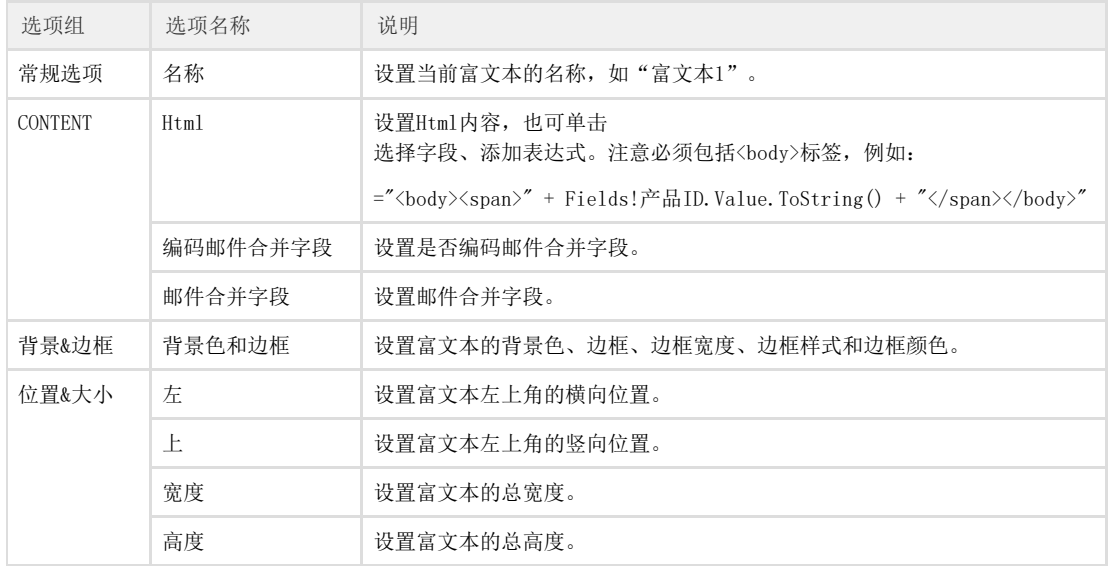

所谓"邮件合并",是指一种模板性质的HTML文本,其中使用 <%Field1/%> 这样的格式,定义邮件合并字段。这种字段是准备使用数据集或者其他外部数据替换的占位符,类似宏替换。

下面是一个邮件合并的例子。

(1)将HTML内容设置为下面的表达式:

 $=$ " $\langle \text{body}\rangle$  $\langle \text{span}\rangle$ " + Fields! $\dot{P}$ 品ID. Value. ToString() + " $\langle \text{span}\rangle$  $\langle \text{br}/\rangle$ <div style='width:300px;font:微软雅黑;'><% Field1 /%></div></body>"

其中的 <% Field1 /%> 就是一个邮件合并字段, 注意: Field1 并不是数据集字段名。

(2)添加一个邮件合并字段,注意【字段名称】应为HTML内容中引用的名称(如"Field1"),【数值】则可设置为表达式,引用或者绑定 数据集的字段,如:

=Fields!产品名称.Value

如下图:

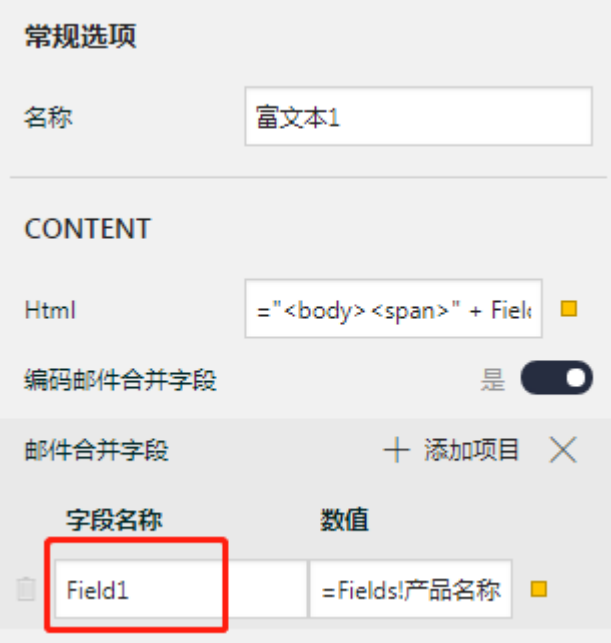

效果如下图:

1<br>苹果汁